## **Description**

Task mails are mails that are sent to TIM users in order to notify them about a new task. This occurs when a process has reached a new step. The task status, progress and other factors is used to determine if a mail is sent to a specific executor or to a group of users. For example, if a task is assigned directly to a user, this user will receive an e-mail directly informing him/her to complete the task. However, if no specific [executor](https://wiki.tim-solutions.de/doku.php?id=en:software:tim:todo_clients#overview_of_the_todo-client) is designated, then the responsible group will receive the email.

## **Settings**

### **(De-)Activate Mail**

The task mail settings can be either activated globally (for all users) in the [client profile](https://wiki.tim-solutions.de/doku.php?id=en:software:tim:client_profile#task_notification_e-mails) or adapted for individual users using the [user profile](https://wiki.tim-solutions.de/doku.php?id=en:software:tim:userprofil_profile). If the "Alert via e-mail preferred" option is deactivated, no task mails will be sent to the user. If the notification per group-mail is activated, all task mails will be sent to the denoted E-mail address from the [group profile](https://wiki.tim-solutions.de/doku.php?id=en:software:tim:group_settings)

#### **Adjusting the Sender of the E-mail**

In order to change the sender of an system, the **SMTP sender e-mail address** may be adjusted in the [client profile](https://wiki.tim-solutions.de/doku.php?id=en:software:tim:client_profile#mail_server) By doing this, all of the e-mails will be sent from the denoted E-mail address, assuming that the given mail server allows mails to be sent under the given name.

#### **Adjusting the Host**

If a false host and/or port is given in mails, this may also be taken care of using the [following](https://wiki.tim-solutions.de/doku.php?id=en:software:tim:client_profile#task_notification_e-mails) point within the [client profile.](https://wiki.tim-solutions.de/doku.php?id=en:software:tim:client_profile) The correct **application host** and **port** must be entered.

#### **Mails nur an neue Bearbeiter senden**

If the option "Notify only if previous task was not done by me" is activated in the [userprofile,](https://wiki.tim-solutions.de/doku.php?id=en:software:tim:userprofil_profile) a taskmail is only sent, if the new task's assignee did not finish the last task. "Email-Notification preferred" has to be activated as well or no e-Mail will be sent out. If the option "Notify only if previous task was not done by me" is deactivated, the rules of "Email-Notification preferred" are applied.

# **Adjusting Texts**

The text within task mails can be adjusted in the [tim.properties.](https://wiki.tim-solutions.de/doku.php?id=en:software:tim:tim.properties) A more detailed description can be found on [this page](https://wiki.tim-solutions.de/doku.php?id=software:tim:mail_configuration#taskmail). Additionally, from [Version v4.0](https://wiki.tim-solutions.de/doku.php?id=en:software:tim:changelog:tim40) on, the text for task mails can be set for [specific](https://wiki.tim-solutions.de/doku.php?id=en:software:tim:mail_configuration#differences_between_taskmails_with_each_definition_and_node_starting_with_version_v40) [process definitions or activities.](https://wiki.tim-solutions.de/doku.php?id=en:software:tim:mail_configuration#differences_between_taskmails_with_each_definition_and_node_starting_with_version_v40)

From: <https://wiki.tim-solutions.de/> - **TIM Wiki / [NEW TIM 6 Documentation](https://doc.tim-solutions.de)**

Permanent link: **<https://wiki.tim-solutions.de/doku.php?id=en:software:tim:taskmail>**

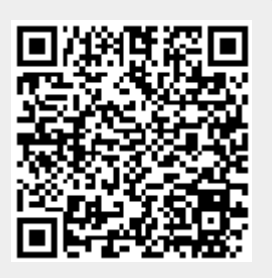

Last update: **2021/07/01 09:52**